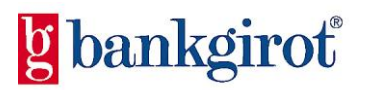

# **TCP/IP FTP**

Teknisk manual

Januari 2010

# **1. Innehållsförteckning**

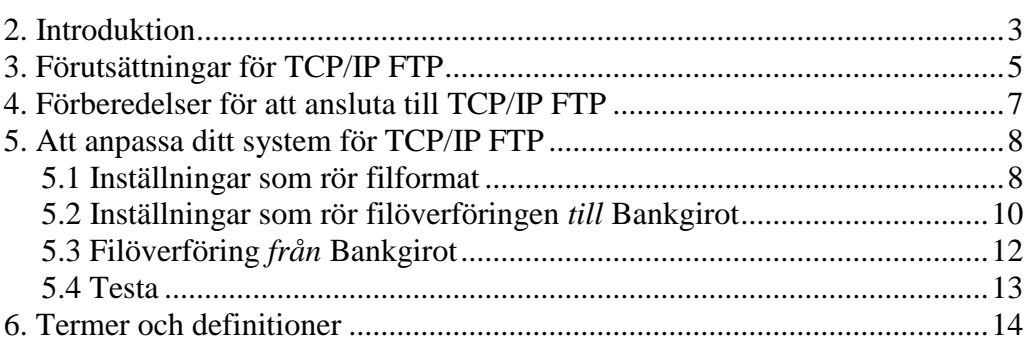

# <span id="page-2-0"></span>**2. Introduktion**

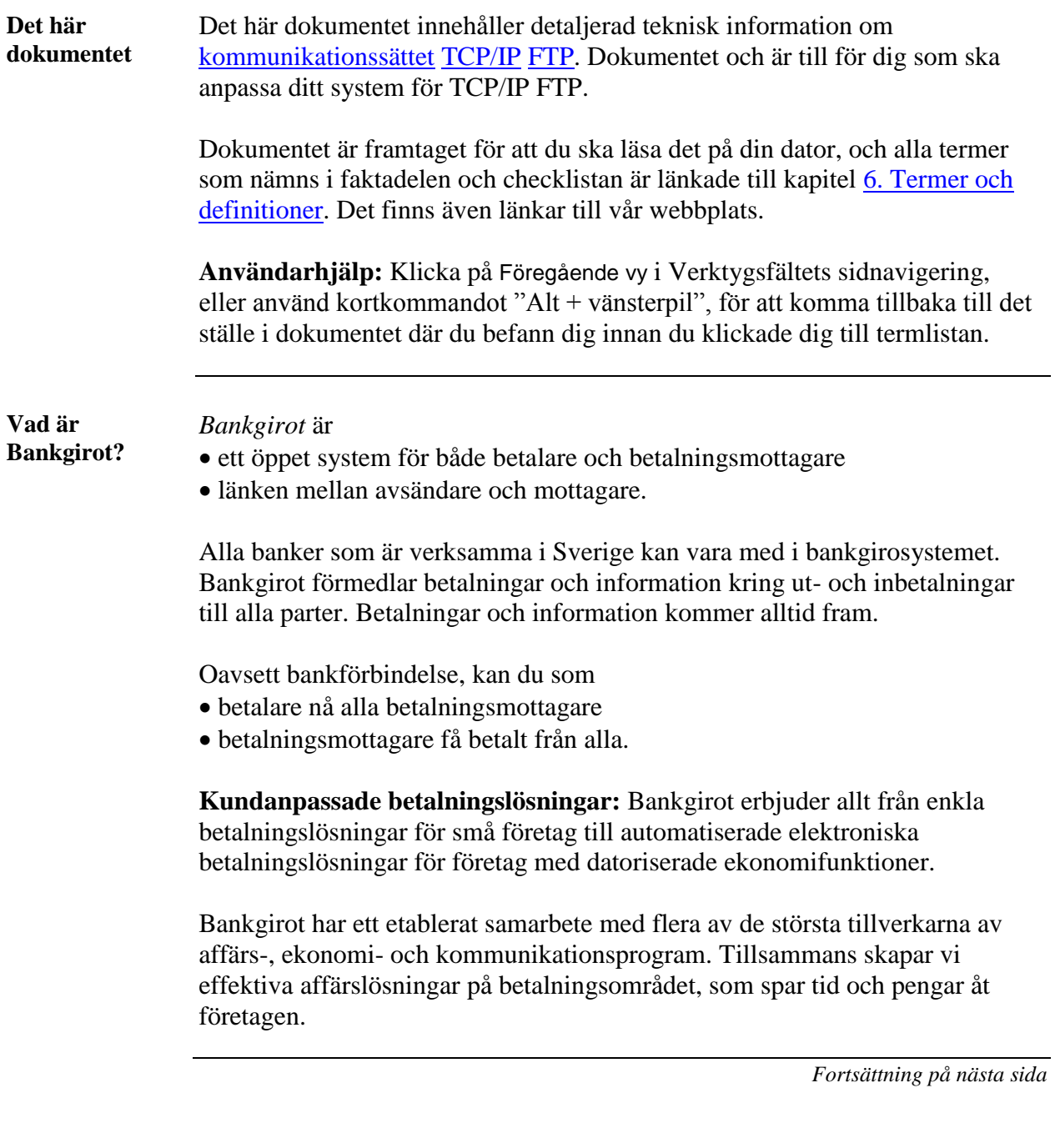

## 2. Introduktion, Fortsättning

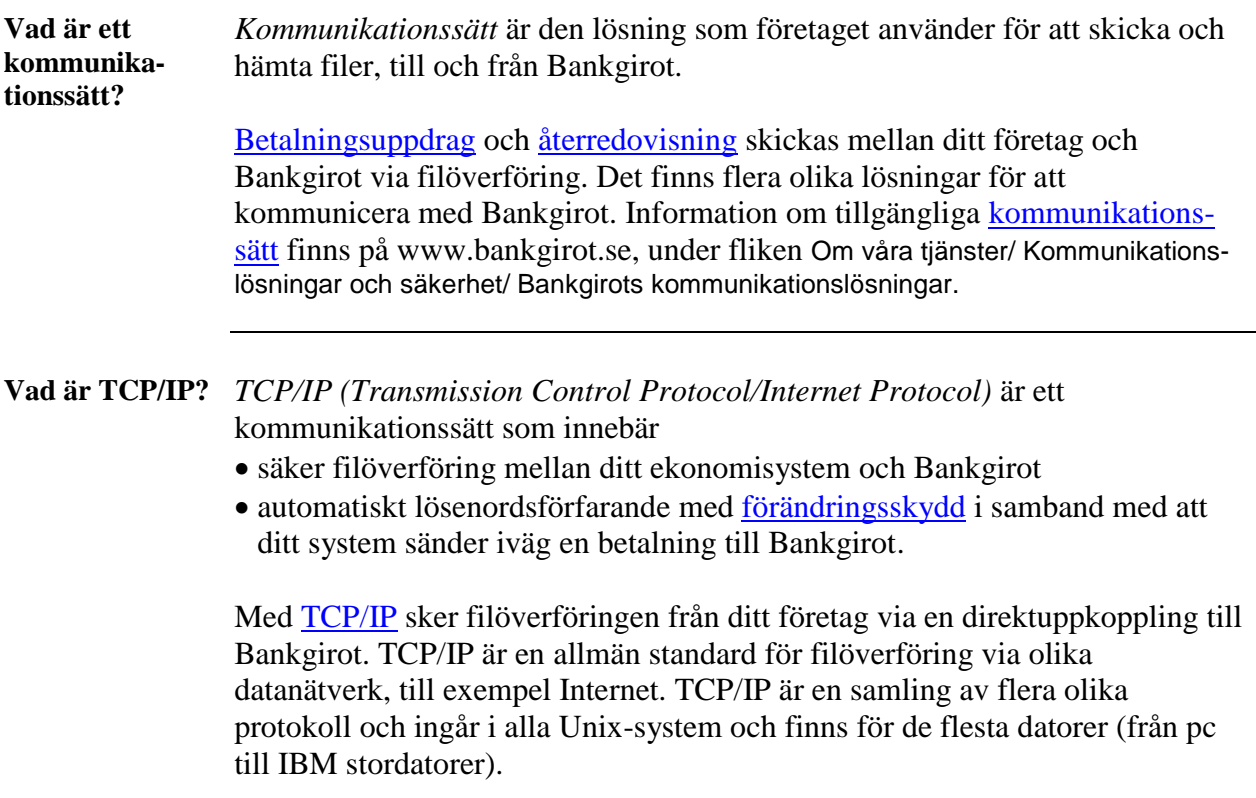

#### <span id="page-4-0"></span>**3. Förutsättningar för TCP/IP FTP**

**Avtal med banken** För att kunna använda och anpassa ditt system för [TCP/IP](#page-13-2) [FTP](#page-13-3) behöver ditt företag ha tecknat ett avtal om en bankgirotjänst med banken. I samband med att företaget tecknar avtal om en bankgirotjänst, avtalar det även om vilket [kommunikationssätt](#page-13-1) det vill använda.

> När Bankgirot har registrerat avtalet tilldelas ditt företag ett [kundnummer](#page-13-7) hos Bankgirot. Därefter hjälper Bankgirot dig att upprätta en kommunikationsförbindelse mellan ditt företag och Bankgirot.

**Tekniska förutsättningar** Tabellen visar vilka tekniska förutsättningar som krävs för att kunna ansluta till TCP/IP FTP.

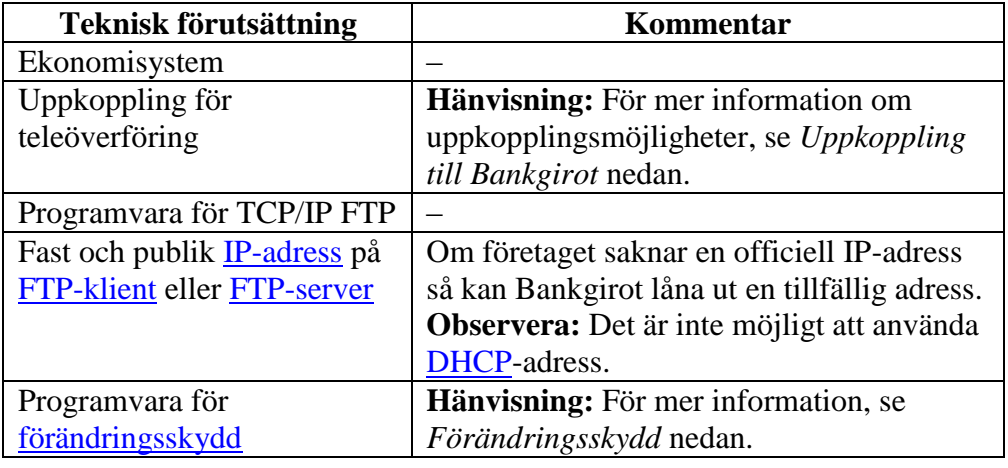

*Fortsättning på nästa sida*

# **3. Förutsättningar för TCP/IP FTP,** fortsättning

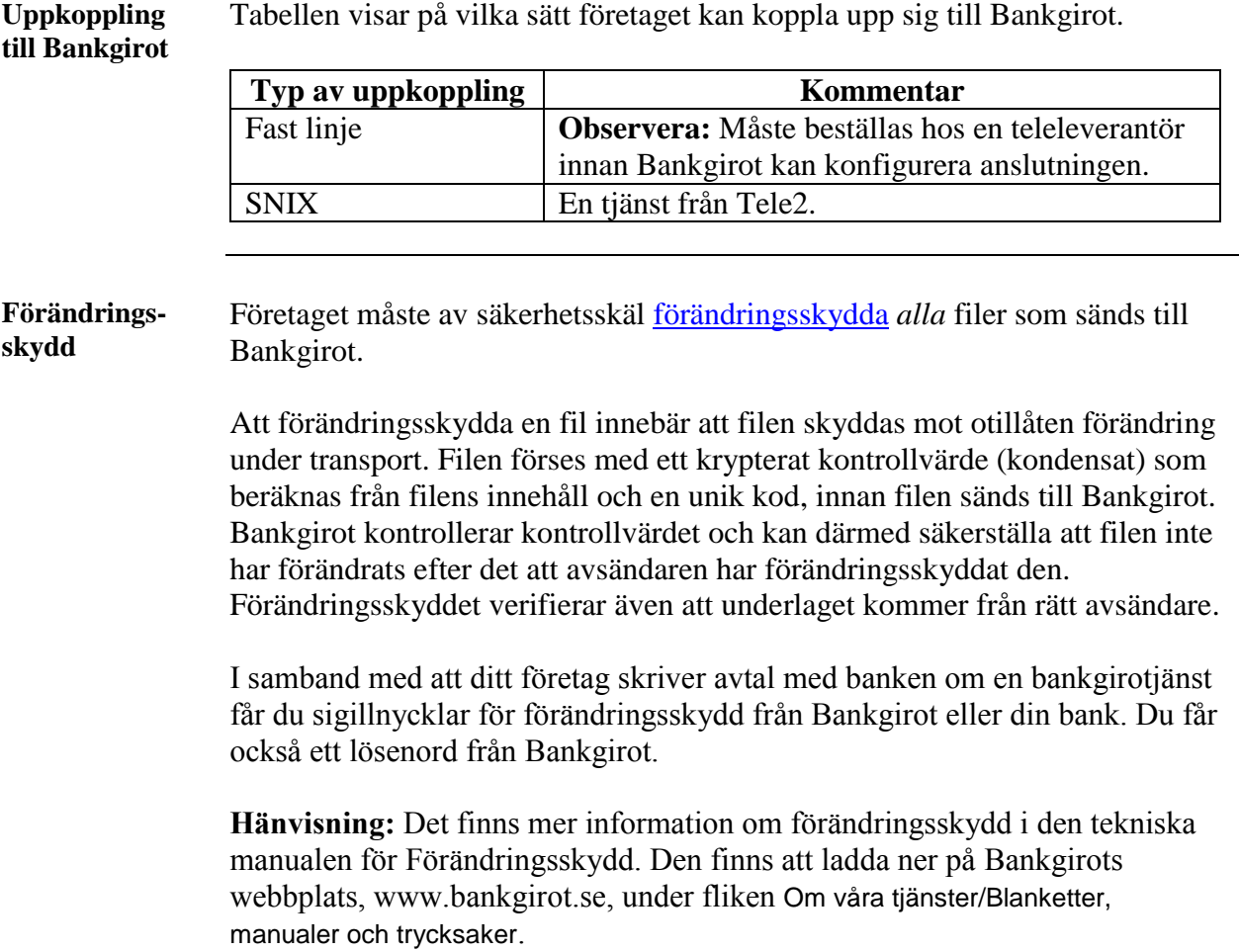

#### <span id="page-6-0"></span>**4. Förberedelser för att ansluta till TCP/IP FTP**

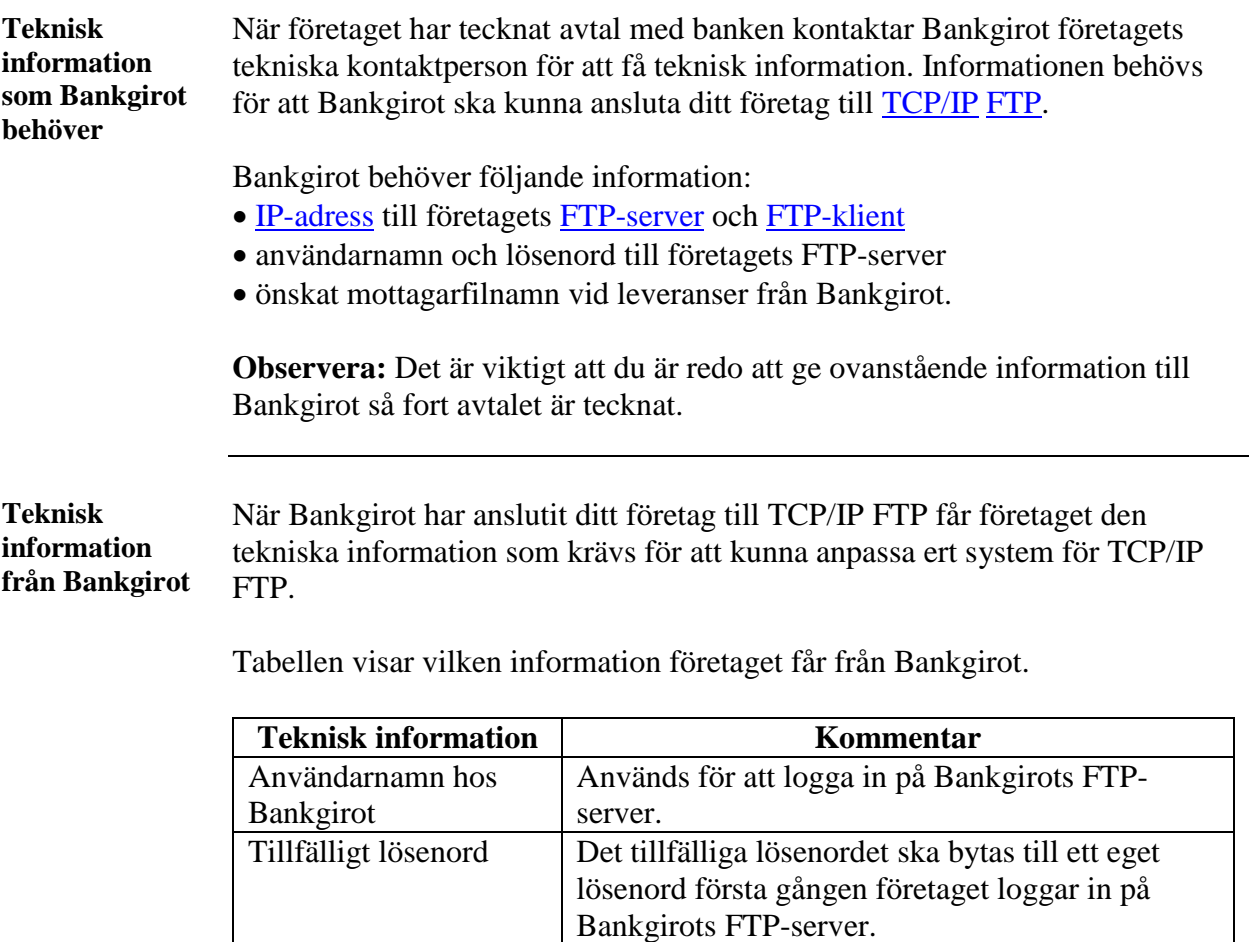

Bankgirots IP-adresser | Används för att kunna koppla upp mot Bankgirots

FTP-server.

–

[Datasetnamn](#page-13-12) för [test](#page-13-13) respektive produktion

# **5. Att anpassa ditt system för TCP/IP FTP**

### <span id="page-7-1"></span><span id="page-7-0"></span>**5.1 Inställningar som rör filformat**

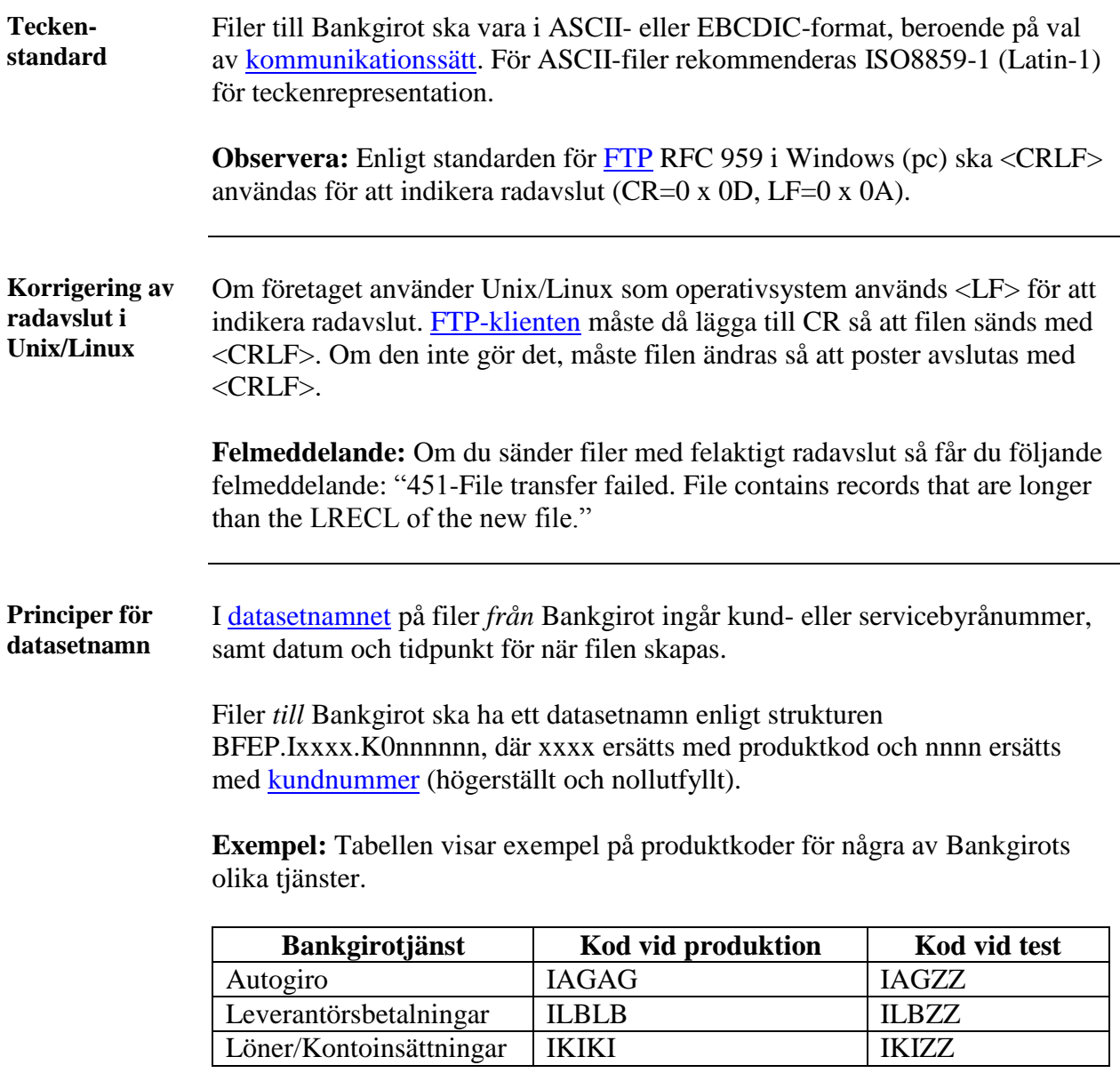

*Fortsättning på nästa sida*

#### **5.1 Inställningar som rör filformat,** fortsättning

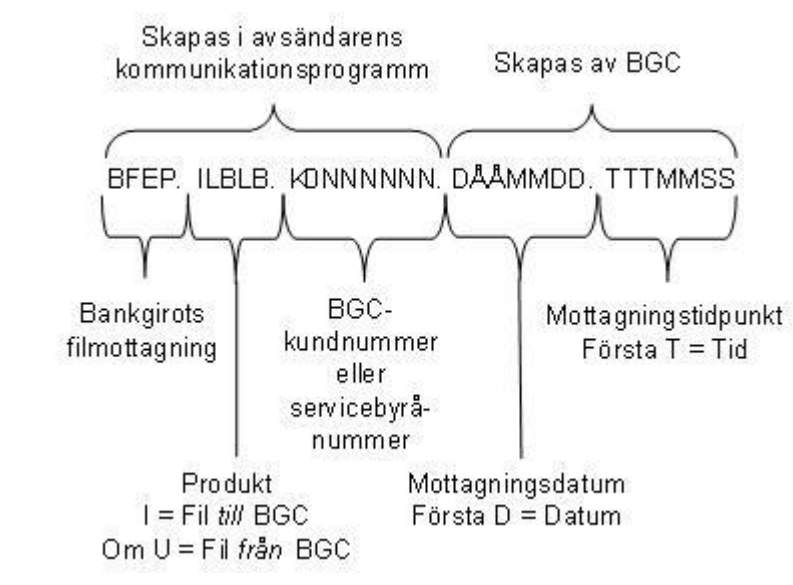

Datasetnamnets Den här bilden beskriver [datasetnamnets](#page-13-12) olika fält. **olika fält**

# <span id="page-9-0"></span>**5.2 Inställningar som rör filöverföringen** *till* **Bankgirot**

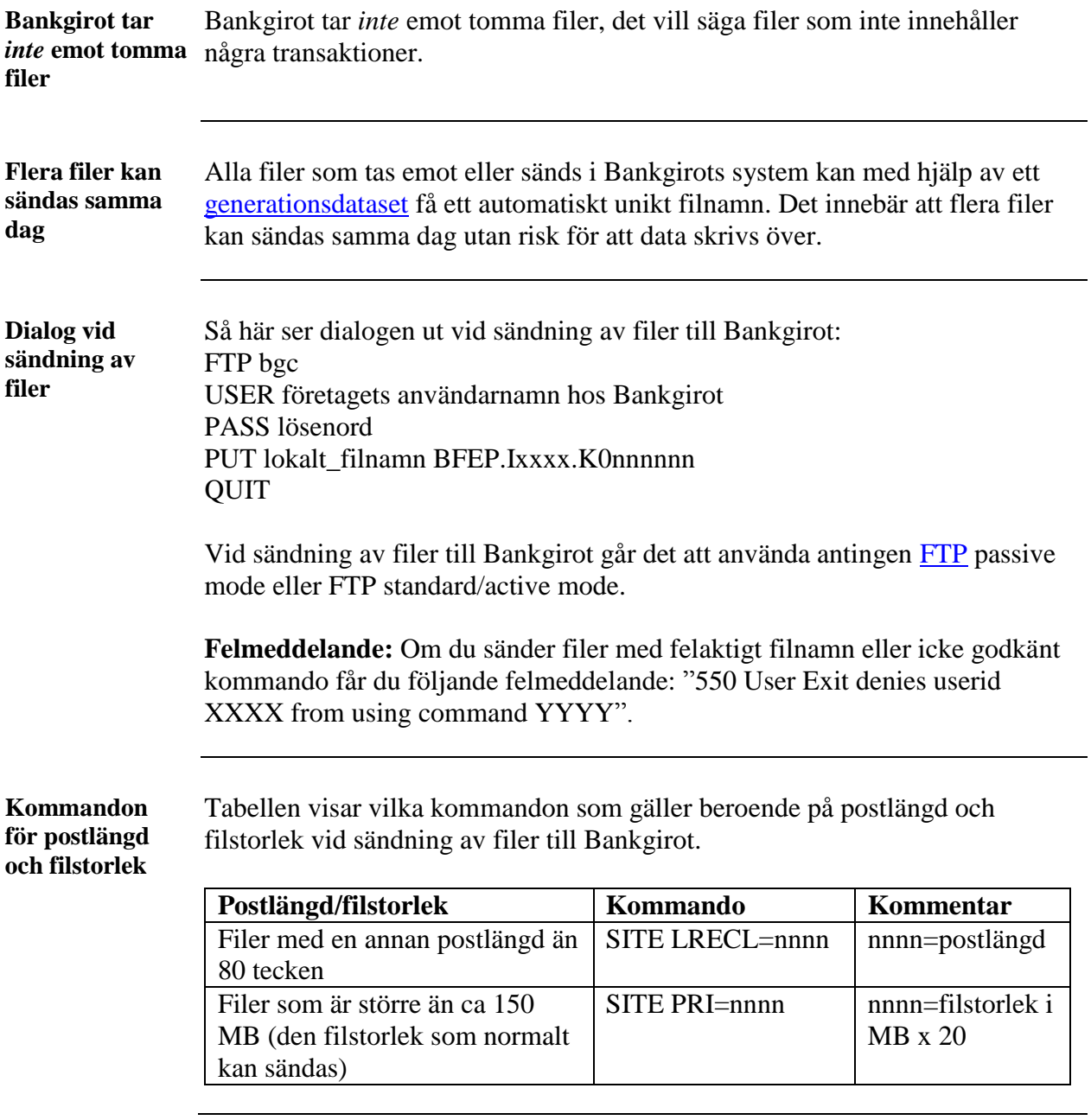

*Fortsättning på nästa sida*

# **5.2 Inställningar som rör filöverföringen till Bankgirot,**

fortsättning

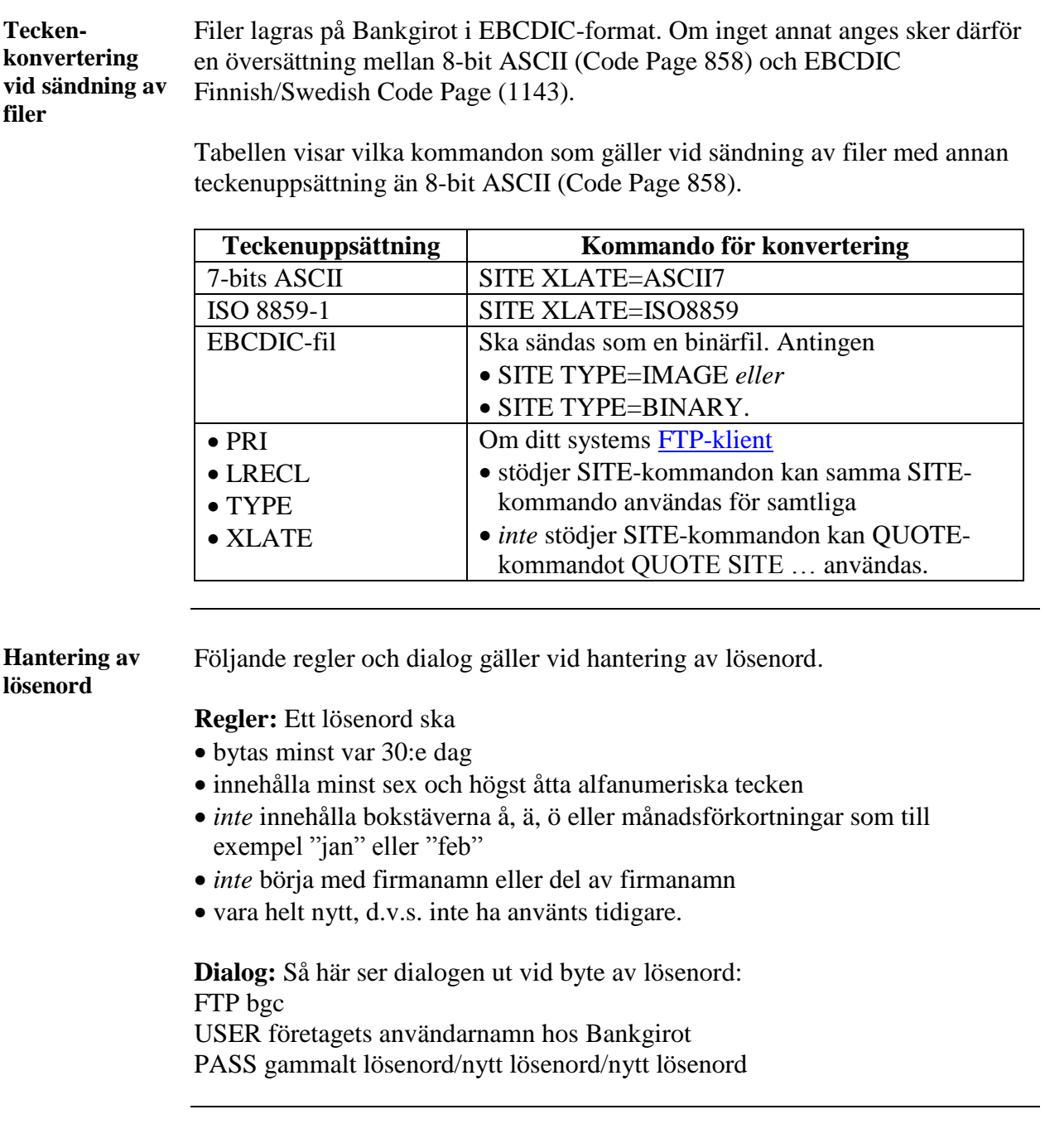

# <span id="page-11-0"></span>**5.3 Filöverföring** *från* **Bankgirot**

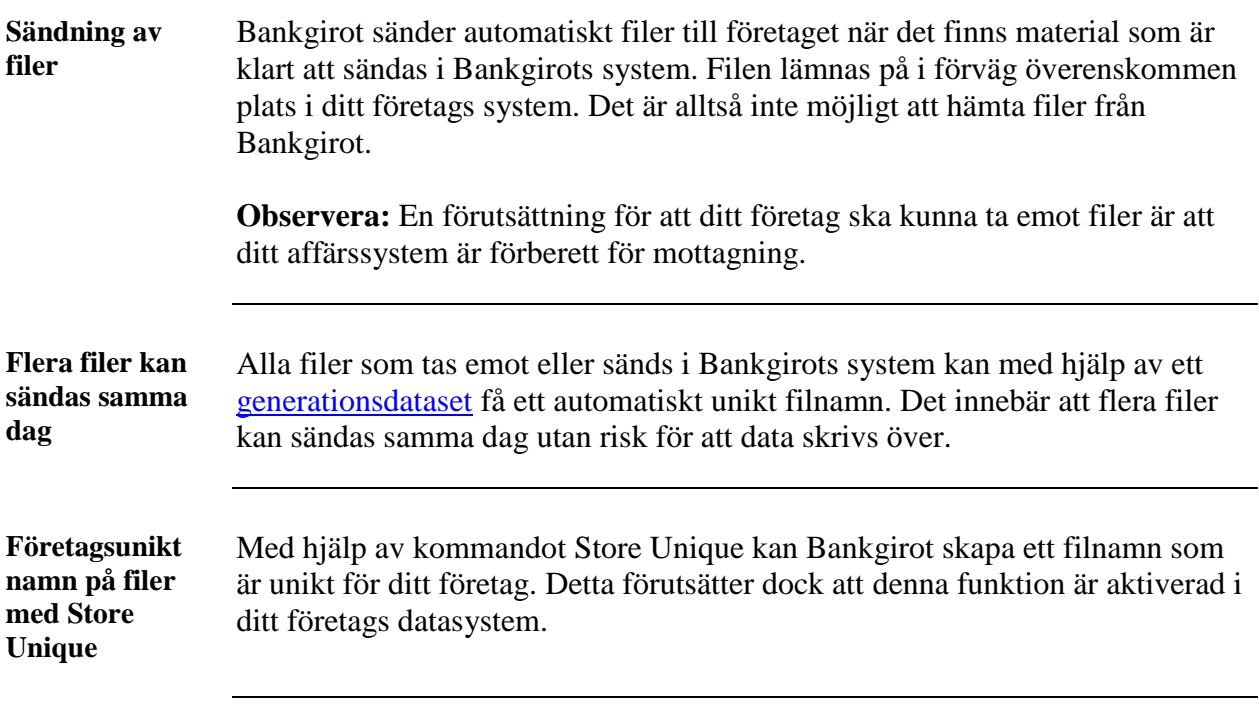

#### <span id="page-12-0"></span>**5.4 Testa**

**Så här går det till** För att kontrollera att filöverföringen till Bankgirot fungerar och att de filer du skapat i ditt affärs- eller ekonomisystem är korrekta kan du göra ett [test](#page-13-13) hos Bankgirot, som meddelar testresultatet så snart som möjligt.

Tabellen visar hur ett test går till.

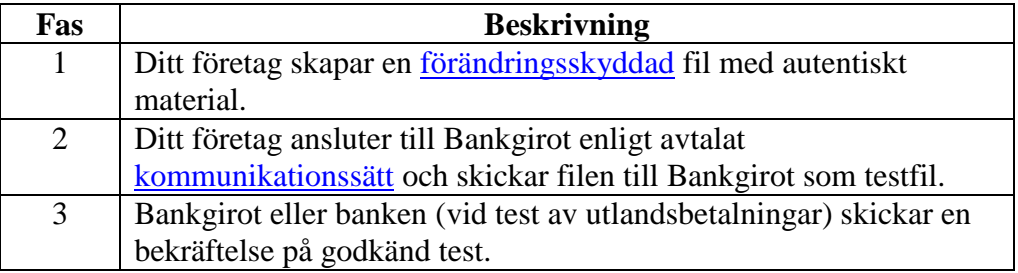

**Tips:** För att skapa egna filer kan du också ta hjälp av de exempelfiler som finns på www.bankgirot.se, under fliken Om våra tjänster samt respektive tjänst.

**Testfilen** Testfilen ska innehålla autentiskt material som du skapar i ditt företags betalningsprogram, det vill säga [betalningsuppdrag](#page-13-4) med korrekta kunduppgifter (som till exempel det verkliga [bankgironumret\)](#page-13-14). Betalningarna i testfilen utförs inte.

> **Observera:** Kontrollera att ditt företags uppgifter finns registrerade i ditt betalningsprogram innan du skapar testfilen, eftersom dessa uppgifter kontrolleras i samband med testkörningen.

**Hänvisning:** För mer information om hur du skapar testmaterial i ditt affärseller ekonomisystem, se programdokumentationen för ditt system eller kontakta programvaruleverantören.

#### **Förändringsskydd vid test** Förändringsskyddet ska göras med en testnyckel. När testet är godkänt kan du registrera en produktionsnyckel för förändringsskydd med startdatum i ditt sigillprogram. **Observera:** Det går inte sigillera en fil som är skapad med ett äldre datum än det när [sigillnyckeln](#page-13-15) är inlagd.

# <span id="page-13-0"></span>**6. Termer och definitioner**

**Termer i dokumentet** Den här tabellen visar Bankgirots definitioner av termer som hör ihop med kommunikationssättet TCP/IP FTP.

<span id="page-13-15"></span><span id="page-13-14"></span><span id="page-13-13"></span><span id="page-13-12"></span><span id="page-13-11"></span><span id="page-13-10"></span><span id="page-13-9"></span><span id="page-13-8"></span><span id="page-13-7"></span><span id="page-13-6"></span><span id="page-13-5"></span><span id="page-13-4"></span><span id="page-13-3"></span><span id="page-13-2"></span><span id="page-13-1"></span>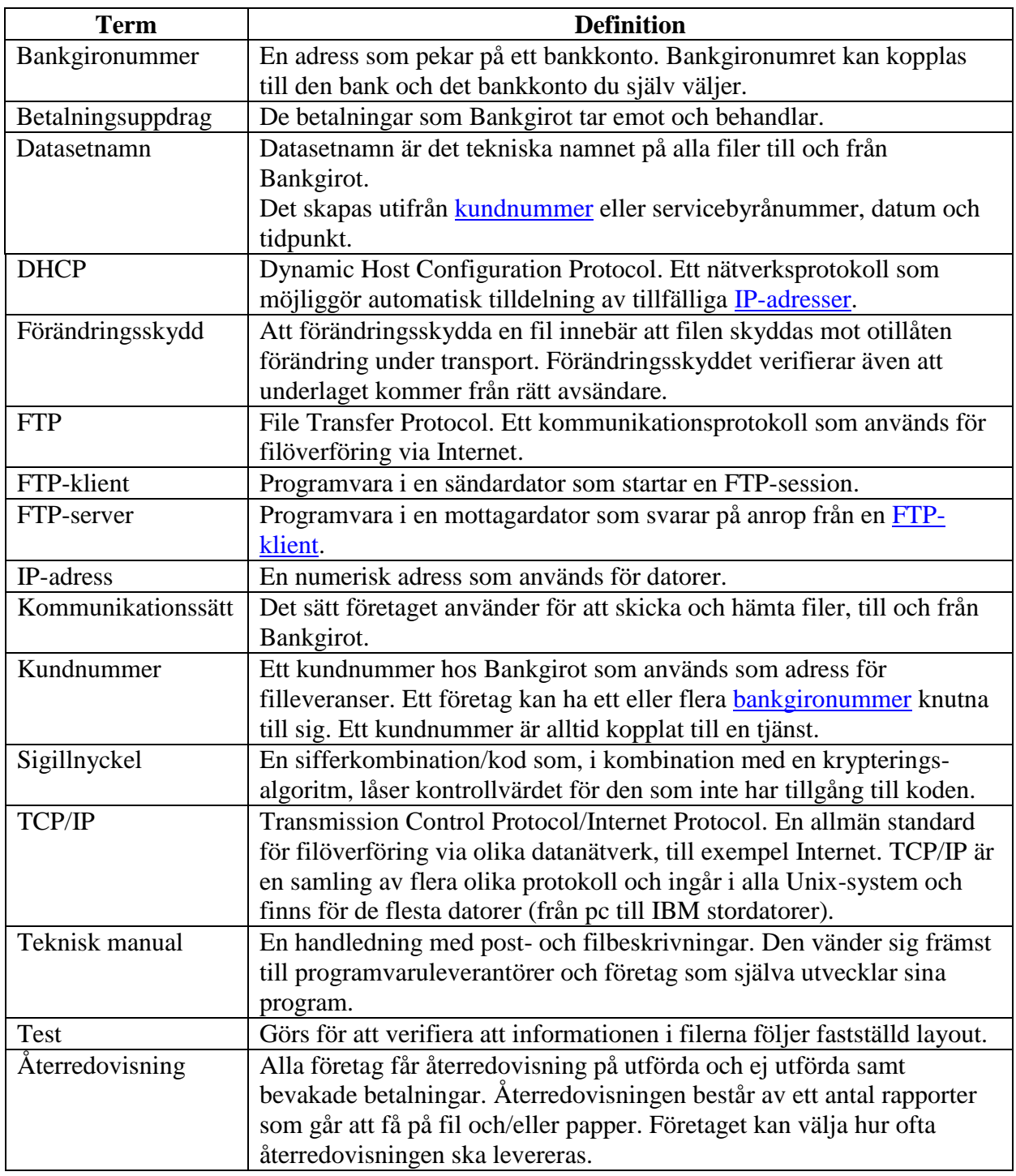